# Configuration de la fonctionnalité CMS AV1

## Table des matières

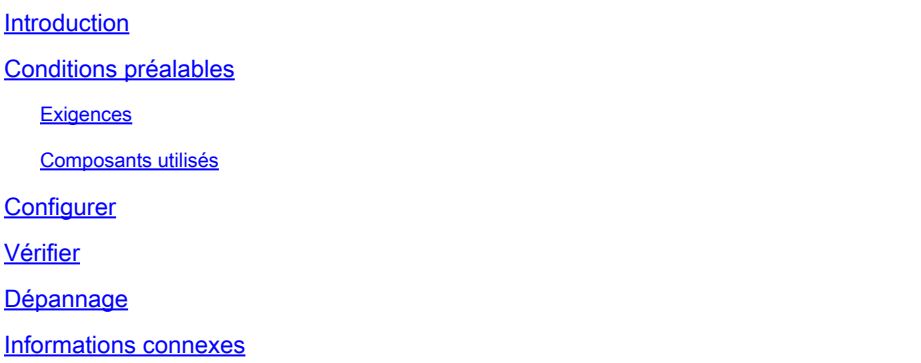

## Introduction

Ce document décrit comment activer le codec AOMedia Video 1 (AV1) sur Cisco Meeting Server (CMS).

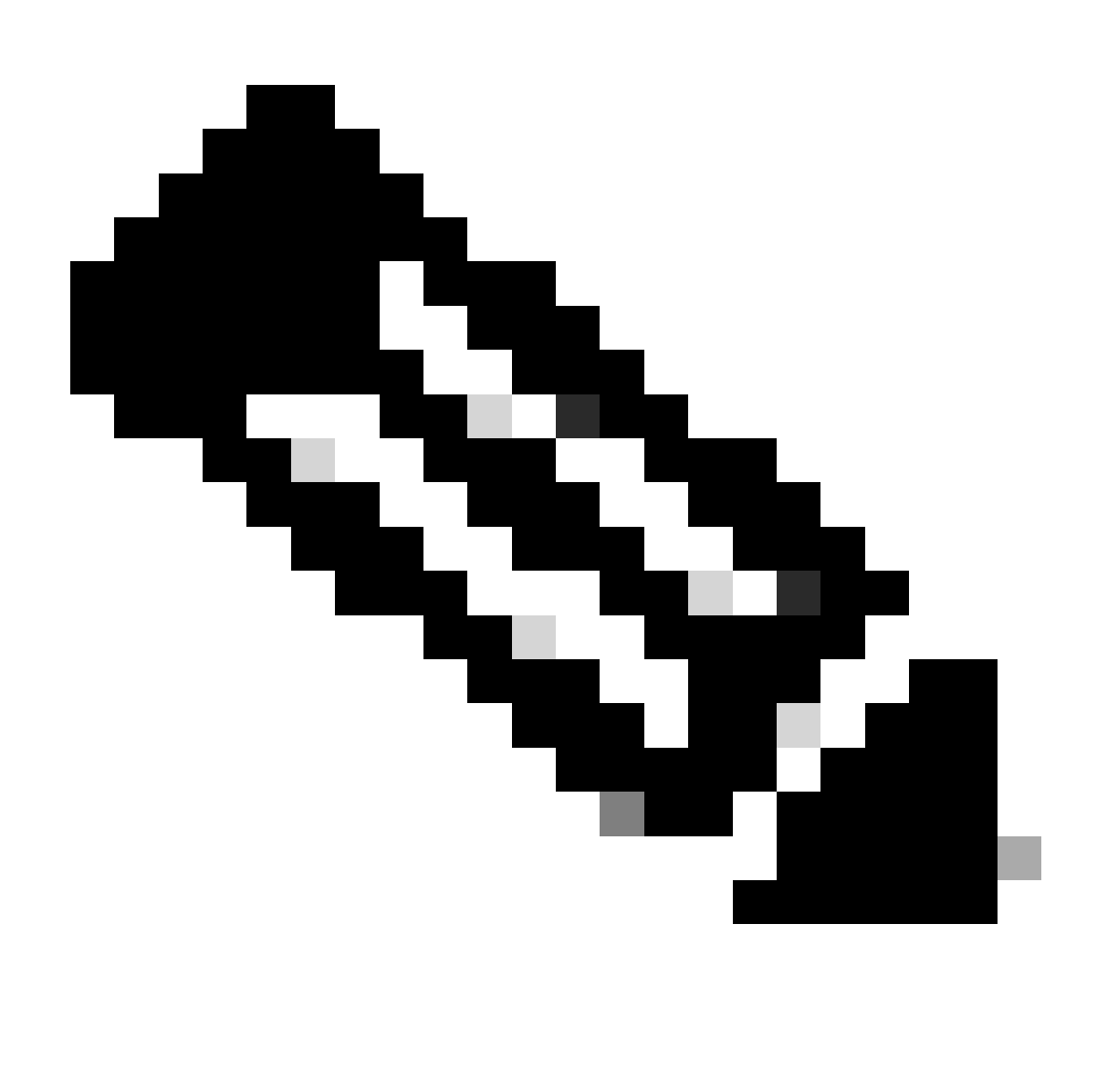

Remarque : cet AV1 est une fonctionnalité bêta de CMS 3.9.

## Conditions préalables

### **Exigences**

Cisco vous recommande de connaître la configuration de CMS.

### Composants utilisés

Les informations contenues dans ce document sont basées sur les versions de matériel et de logiciel suivantes :

- Service CMS version 3.9 Callbridge
- Navigateur Chrome 122.0.6261.112
- Navigateur Firefox 123.0.1 (20240304104836)

The information in this document was created from the devices in a specific lab environment. All of the devices used in this document started with a cleared (default) configuration. Si votre réseau est en ligne, assurez-vous de bien comprendre l'incidence possible des commandes.

### **Configurer**

1. Voici un exemple de l'état du codec AV1 par défaut sur les journaux CMS :

#### <#root>

2024-03-05T16:50:25.736 user.info cms01 host:server: INFO :

**AV1 Video Codec Enabled for Content: 0**

2. Activez le codec AV1 sur le pont d'appel de CMS via la commande Secure Shell (SSH) callbridge av1 enable.

cms01> callbridge av1 enable

Voici un exemple d'activation d'AV1 sur les journaux CMS :

#### <#root>

2024-03-06T09:34:45.395 local0.info cms01 cli: User admin from 10.140.249.233:63290 issued command <

#### **callbridge av1 enable>: permission granted**

3. Redémarrez le service Callbridge sur CMS à l'aide de la commande SSH afin d'activer la nouvelle fonctionnalité du codec AV1.

cms01> callbridge restart

4. Vérifiez l'état de Callbridge à partir de la ligne de commande SSH CMS et des journaux CMS afin de confirmer AV1 Video Codec is enabled.

Voici un exemple de l'état de la ligne de commande SSH CMS :

#### <#root>

cms01> callbridge Listening interfaces : a Preferred interface : none Key file : cms.key Certificate file : cms.cer Address : none CA Bundle file : root.cer C

**AV1 Video Codec : enabled** 

Voici un exemple d'activation de l'état du codec AV1 sur les journaux CMS :

<#root>

2024-03-06T09:35:42.003 user.info cms01 host:server: INFO :

**AV1 Video Codec Enabled for Content: 1**

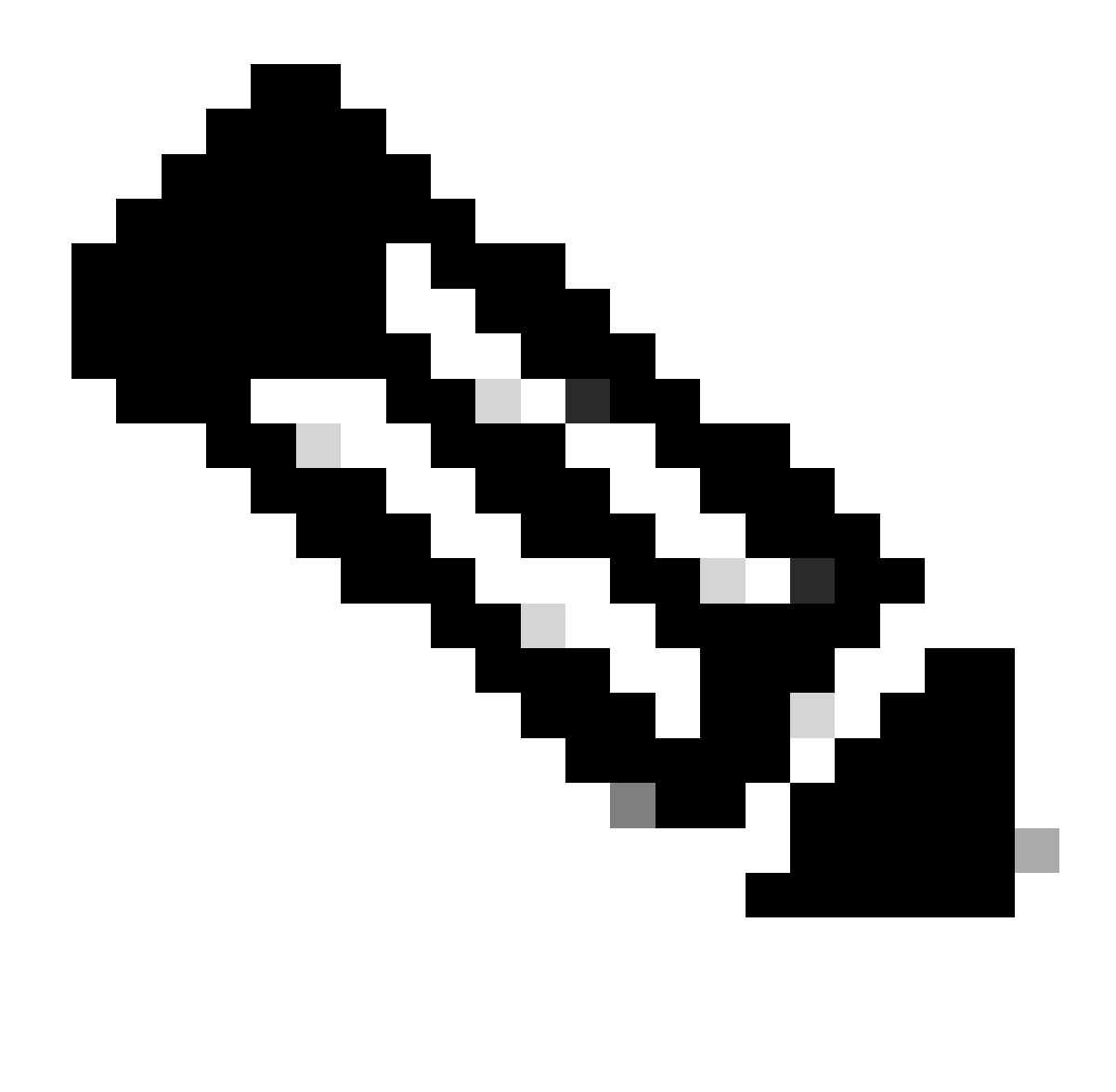

**Remarque** : le codec AV1 doit être activé sur tous les serveurs Callbridge du cluster CMS.

Vérifier

1. Les statistiques d'intégrité du support du présentateur de contenu montrent que le codec de négociation de contenu est AV1 sur le navigateur Chrome.

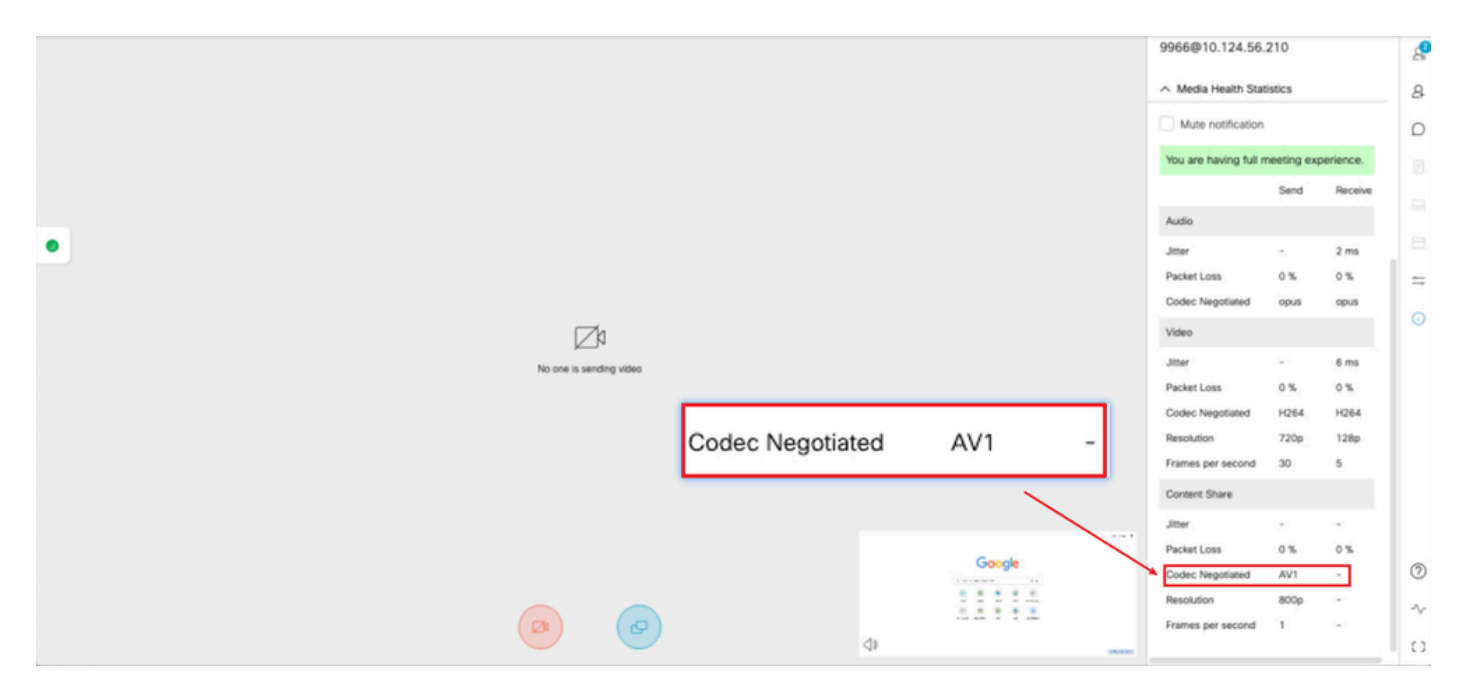

*Le codec de contenu du présentateur est AV1 sur chrome*

2. Les statistiques d'intégrité du support du récepteur de contenu montrent que le codec de négociation de contenu est AV1 sur le navigateur Chrome lors de la réception du contenu à partir des serveurs CMS.

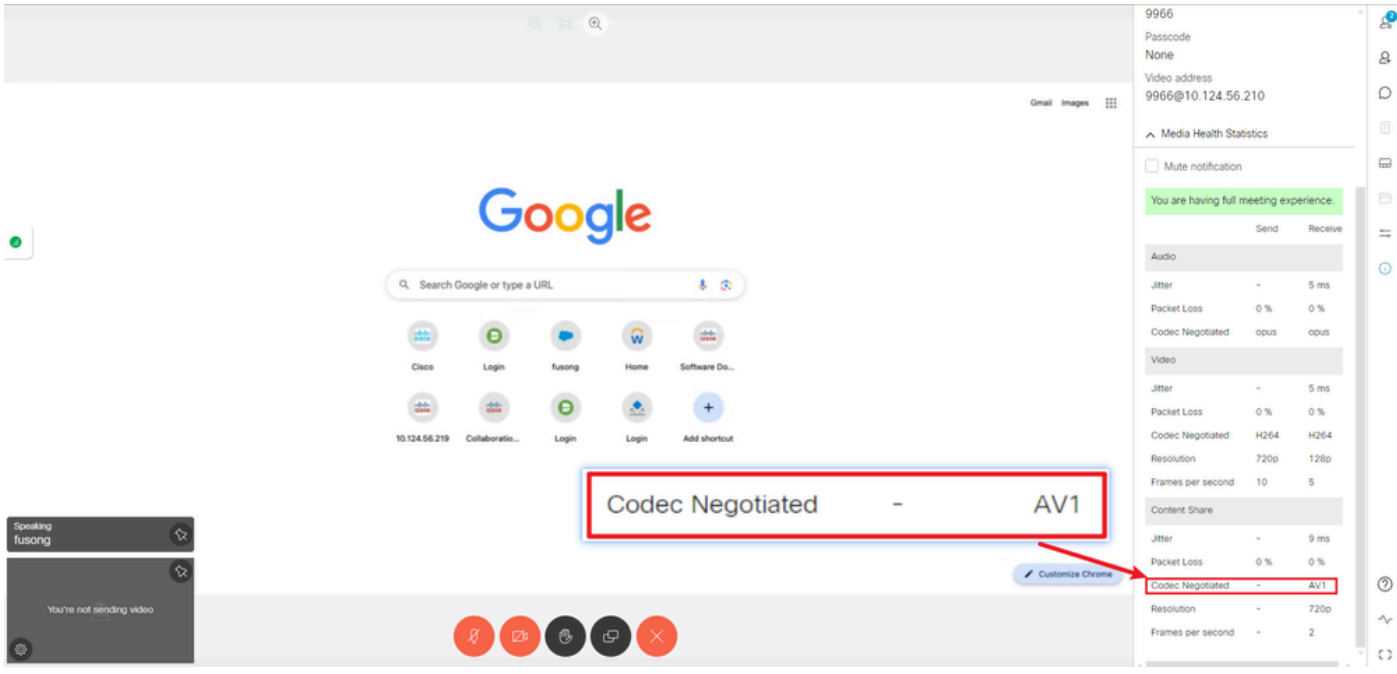

*Le codec de contenu du récepteur est AV1 sur chrome*

3. Si AV1 est activé sur CMS mais que les navigateurs ne prennent pas en charge AV1, la transmission de contenu entre CMS et le navigateur récupère le codec pris en charge par le navigateur.

Cet exemple montre que le codec de négociation de contenu du navigateur CMS et Firefox est H.264.

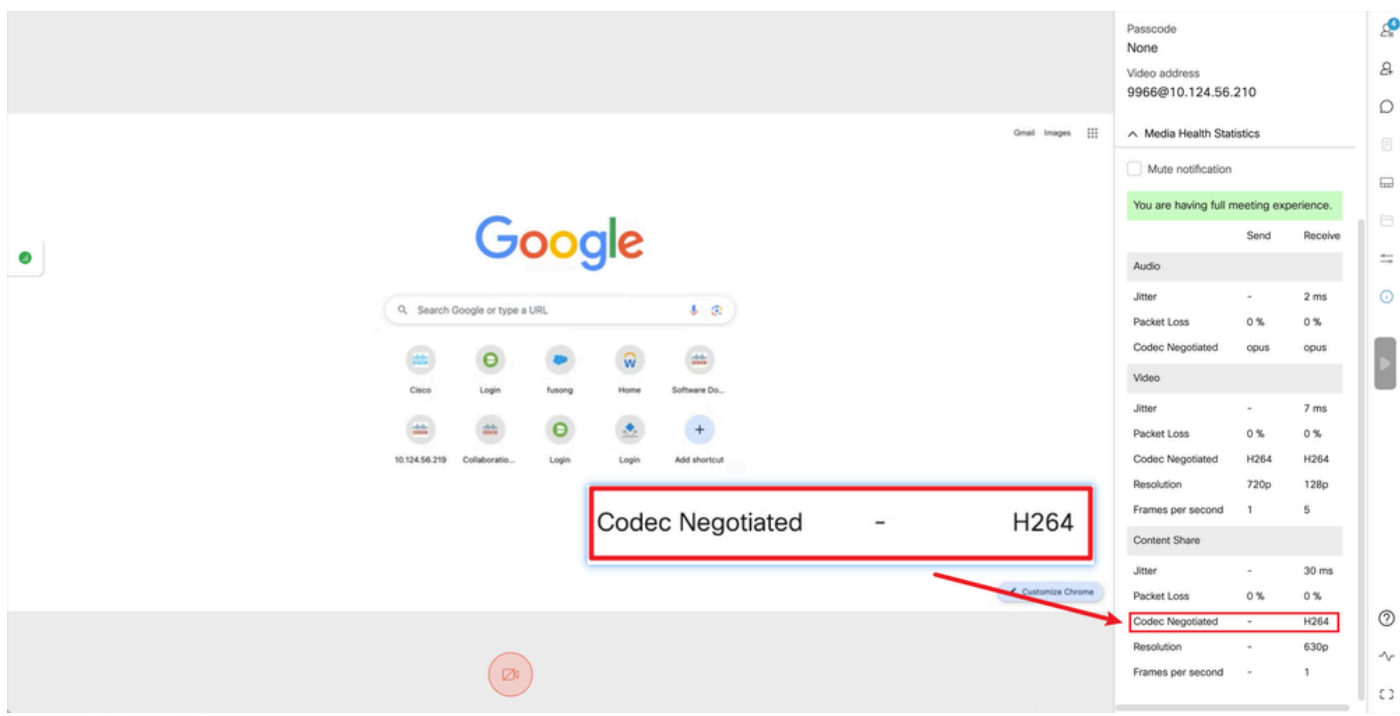

*Le codec de contenu du récepteur est H.264 sur firefox*

#### Dépannage

1. Les journaux CMS indiquent que le présentateur a commencé à partager du contenu :

2024-03-06 12:36:05.737 Info call 49: new video presentation request from user "guest3577572234" 2024-03-06 12:36:05.737 Info call 49: becoming floor

2. À partir des journaux Web du présentateur sur le navigateur Chrome, vous pouvez voir que CMS prend en charge le codec **AV1** dans le message Session Description Protocol (SDP) et le codec de partage de contenu est **AV1**.

Vous pouvez collecter les journaux webrtc via<chrome://webrtc-internals/>sur le navigateur Chrome.

Ceci est un exemple du message SDP CMS dans les journaux webrtc.

<#root>

v=0 (11 more lines)

**o=Acano 0 0 IN IP4 10.124.56.212**

s=- c=IN IP4 10.124.56.212 b=CT:6000 t=0 0 a=setup:active a=msid-semantic: WMS ef86aaf0-f732-40ca-a65a-484dd196864d 494ba500-d708-4048-80f3

a=rtcp-mux a=sendrecv a=extmap:1 urn:ietf:params:rtp-hdrext:ssrc-audio-level a=candidate:1 1 udp 2130706431 10.124.56.212 35648 typ host a=candidat

**m=video 35648 RTP/SAVPF 104 102 45 96 (24 more lines) mid=1**

b=TIAS:6000000 a=rtcp-mux a=content:main a=sendrecv a=rtcp-fb:\* nack a=rtcp-fb:\* nack pli a=rtcp-fb:\* ccm fir a=rtcp-fb:\* goog-remb a=extmap:2 http://

**a=rtpmap:45 AV1/90000**

a=fmtp:45 profile=0;level-idx=31 a=rtpmap:96 VP8/90000 a=fmtp:96 max-fs=8160;max-fr=30 a=ssrc:2217027374 cname:8db99900-7685-4b58-8df7-f62

**m=video 35648 RTP/SAVPF 45 104 105 102 103 96 97 (42 more lines) mid=2**

b=TIAS:6000000 a=rtcp-mux

**a=content:slides**

a=sendonly a=extmap:2/sendrecv http://www.example.com/experiments/rtp-hdrext/abs-send-time a=candidate:1 1 udp 2130706431 10.124.56.212 35648 t

**a=rtpmap:45 AV1/90000**

a=fmtp:45 profile=0;level-idx=31 a=rtcp-fb:45 nack a=rtcp-fb:45 nack pli a=rtcp-fb:45 ccm fir a=rtcp-fb:45 goog-remb a=rtpmap:104 H264/90000 a=fmtp

Voici un exemple d'informations de codec de partage de contenu webrtc.

<#root>

outbound-rtp (kind=video, mid=2, ssrc=1277302382, scalabilityMode=L1T1, encoderImplementation=libaom, powerEfficientEncoder=false,

**[codec]=AV1**

(45, level-idx=31;profile=0), id=OT01V1277302382) Statistics OT01V1277302382 timestamp 3/6/2024, 1:15:33 PM ssrc 1277302382 kind video transpo

**[codec] AV1**

(45, level-idx=31;profile=0) packetsSent 3964 [packetsSent/s] 48.982867749455345 bytesSent 145005 [bytesSent\_in\_bits/s] 399.860144893513 mediaSo

**contentType screenshare**

encoderImplementation libaom firCount 0 pliCount 0 nackCount 0 qpSum 9208 [qpSum/framesEncoded] 40 active true powerEfficientEncoder false scala

Informations connexes

- [Cisco-Meeting-Server-and-web-app-Release-Notes-3-9](https://www.cisco.com/c/dam/en/us/td/docs/conferencing/ciscoMeetingServer/Release_Notes/Version-3-9/Cisco-Meeting-Server-and-web-app-Release-Notes-3-9.pdf)
- [Assistance technique de Cisco et téléchargements](https://www.cisco.com/c/en/us/support/index.html?referring_site=bodynav)

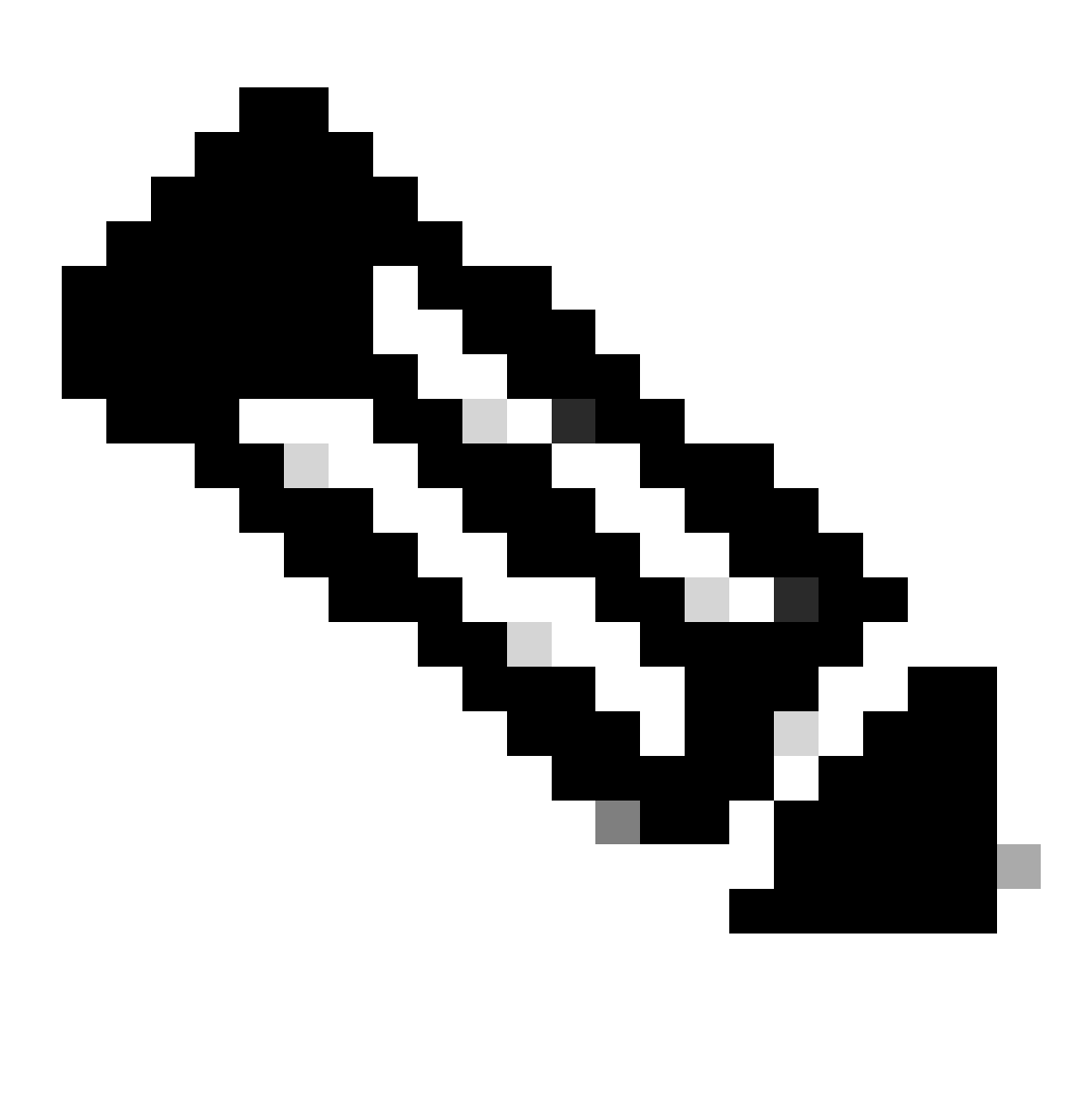

**Remarque** : Cisco ne garantit pas qu'une fonctionnalité bêta sera entièrement prise en charge à l'avenir. Les fonctionnalités bêta sont sujettes à modification en fonction des commentaires et peuvent être modifiées ou supprimées à l'avenir.

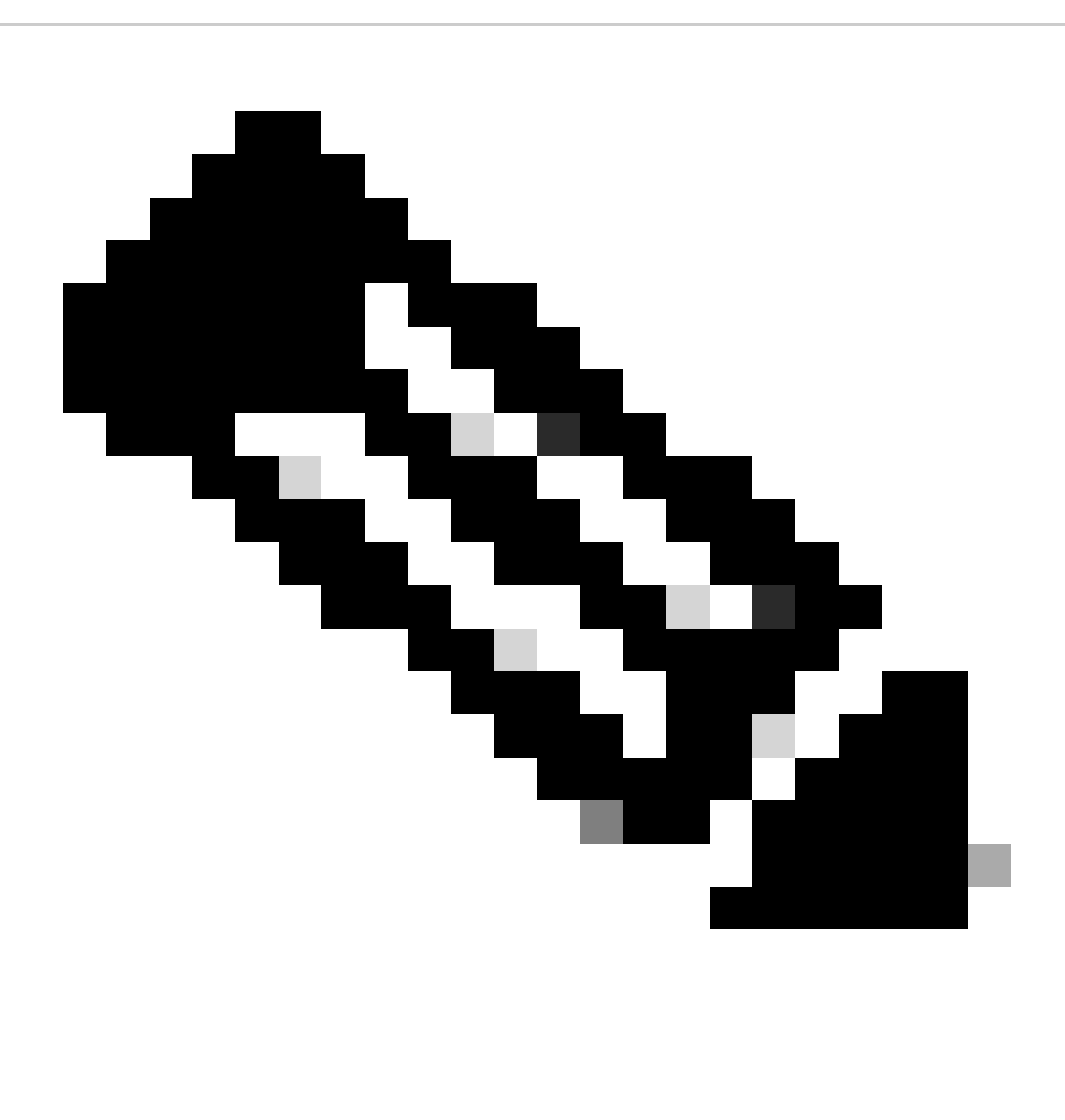

#### **Remarque :**

- Cette fonctionnalité n'est pas prise en charge pour les **terminaux SIP** .
- La transmission AV1 a été testée et qualifiée sur le navigateur **Chrome** uniquement.
- Si AV1 est activé sur le serveur de téléconférence mais que les navigateurs ne le prennent pas en charge, la transmission de contenu récupère le codec pris en charge par le navigateur.
- Après avoir activé la commande Mainboard Management Processor (MMP), **redémarrez Callbridge** afin de vous assurer •que la modification est appliquée.

### À propos de cette traduction

Cisco a traduit ce document en traduction automatisée vérifiée par une personne dans le cadre d'un service mondial permettant à nos utilisateurs d'obtenir le contenu d'assistance dans leur propre langue.

Il convient cependant de noter que même la meilleure traduction automatisée ne sera pas aussi précise que celle fournie par un traducteur professionnel.